# **USB-Kleinmembran-***Deutsch*

- **Kondensatormikrofon** Diese Anleitung richtet sich an Benutzer
- mit Grundkenntnissen in der Audiotechnik. Bitte lesen Sie die Anleitung vor dem Betrieb gründlich durch und heben Sie sie für ein späteres Nachlesen auf.

### **1 Einsatzmöglichkeiten**

Das USB-Mikrofon HOMEX-1 mit Kopfhörerausgang wird direkt an einen Computer (Betriebssystem *Windows* oder *Mac*) angeschlossen und eignet sich damit ideal für Homerecording, Podcasts etc. Es kann dazu eine mit dem Betriebssystem mitgelieferte Aufnahme-Software verwendet werden oder eine zusätzlich installierte. Das Mikrofon bietet Direct Monitoring, d.h. über einen angeschlossenen Kopfhörer lässt sich nicht nur das Computer-Ausgangssignal wiedergeben, sondern auch das analoge Mikrofonsignal latenzfrei abhören. Ein Überblendregler für den Kopfhörerausgang ermöglicht das Mischen der beiden Signale.

Zum Lieferumfang gehören ein Mikrofon-Tischstativ, ein Mikrofonhalter inklusive Gewindeadapter sowie ein USB-Kabel.

# **2 Wichtige Hinweise**

Das Produkt entspricht allen relevanten Richtlinien der EU und trägt deshalb das CC-Zeichen.

- Das Produkt ist nur zur Verwendung im Innenbereich geeignet. Schützen Sie es vor Tropf- und Spritzwasser sowie vor hoher Luftfeuchtigkeit. Der zulässige Einsatztemperaturbereich beträgt  $0-40$ °C
- Säubern Sie das Produkt nur mit einem trockenen, weichen Tuch, niemals mit Wasser oder Chemikalien.
- Wird das Produkt falsch verwendet oder nicht fachgerecht repariert, kann keine Haftung für daraus resultierende Sach- oder Personenschäden und keine Garantie für das Produkt übernommen werden.

Soll das Produkt endgültig aus dem Betrieb genommen werden, entsorgen Sie es gemäß den örtlichen Vorschriften.

# **3 Inbetriebnahme**

- 1) Den Mikrofonhalter über den Gewindeadapter auf das Stativ schrauben und das Mikrofon in den Ring des Halters schrauben. Die Seite mit den Bedienelementen (☞ Abb. 3) muss in Richtung der Schallquelle zeigen. Zum Ausrichten des Mikrofons auf die Schallquelle die Feststellschraube am Gelenk des Halters lösen, das Mikrofon wie gewünscht ausrichten und die Schraube wieder festziehen.
- 2) Soll ein Kopfhörer verwendet werden, diesen an die 3,5-mm-Klinkenbuchse  $\bigcap$  (4) anschließen.

*Windows ist ein registriertes Warenzeichen der Microsoft Corporation in den USA und anderen Ländern. Mac OS ist ein registriertes Warenzeichen von Apple Inc. in den USA und anderen Ländern.*

3) Den Computer hochfahren.

**THE AUDIO COMPANY THE AUDIO COMPANY THE AUDIO COMPANY THE AUDIO COMPANY THE AUDIO COMPANY THE AUDIO COMPANY THE AUDIO COMPANY THE AUDIO COMPANY**

4) Das beiliegende Kabel an die USB-Buchse (5) des Mikrofons anschließen und mit einem USB-Port am Computer verbinden: Die Betriebsanzeige (1) leuchtet blau. Das Mikrofon wird vom Computer als Toneingabe- und Tonausgabegerät erkannt (Name: "USB MICROPHONE"). Die erforderlichen Treiber (Standardtreiber des Betriebssystems) werden automatisch installiert.

In den Einstellungen des Betriebssystems und /oder der verwendeten Aufnahme-Software muss das Mikrofon für die Toneingabe ausgewählt sein und, bei Verwendung eines Kopfhörers an der Buchse  $\bigcap$ , auch für die Tonausgabe.

5) Für die Bedienung besitzt das Mikrofon zwei Drehregler:

Mit dem unteren Regler (3) die Kopfhörerlautstärke einstellen.

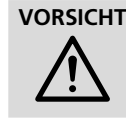

**VORSICHT** Stellen Sie die Lautstärke für den Kopfhörer nicht zu hoch ein. Hohe Lautstärken können auf Dauer das Gehör schädigen!

Der obere Regler (2) hat zwei Funktionen:

A Signal für den Kopfhörer auswählen Wird der Regler bis zum Linksanschlag & gedreht, ist nur das Monitorsignal (= analoges Mikrofonsignal) zu hören. Wird der Regler bis zum Rechtsanschlag gedreht, ist nur das Computer-Ausgangssignal zu hören. Sollen beide Signale gleichzeitig zu hören sein, mit dem Regler das gewünschte Mischverhältnis einstellen.

## B Mikrofon stummschalten

Zum Stummschalten des Mikrofons den Regler drücken, die Betriebsanzeige wechselt auf Rot. Um das Mikrofon wieder einzuschalten, den Regler erneut drücken, die Betriebsanzeige wechselt zurück auf Blau.

6) Nach dem Betrieb das USB-Kabel des Mikrofons vom Computer abziehen.

#### **4 Technische Daten**

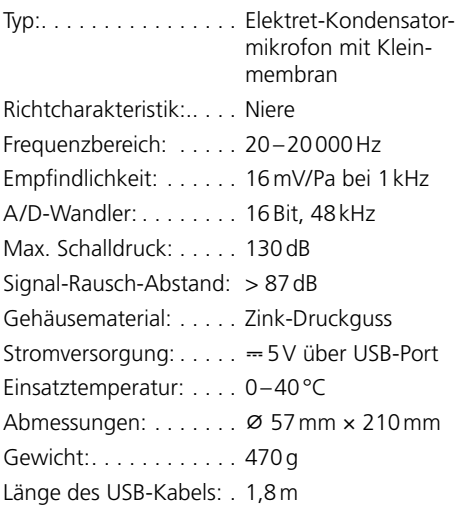

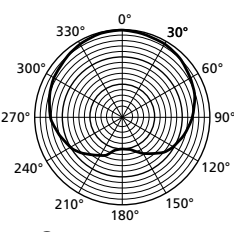

WWW.IMGSTAGELINE.COM

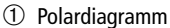

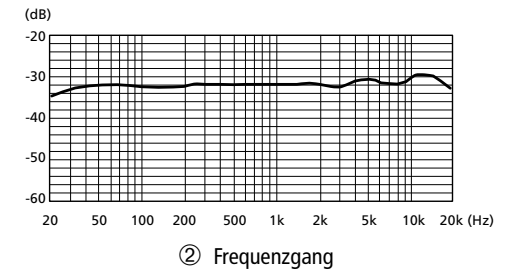

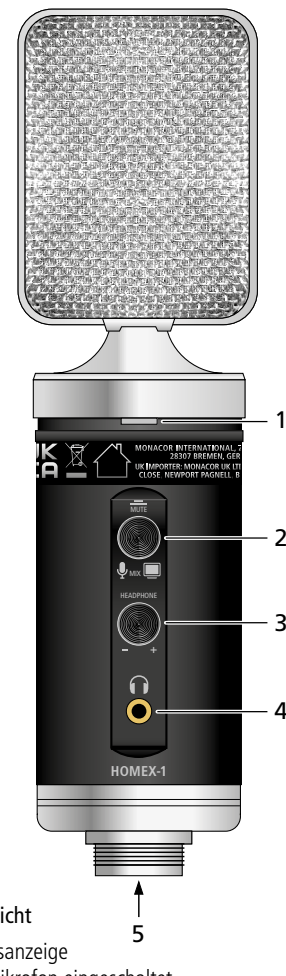

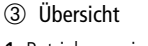

- 1 Betriebsanzeige blau: Mikrofon eingeschaltet rot: Mikrofon stumm
- 2 Überblendregler für den Kopfhörerausgang Linksanschlag : Monitorsignal Rechtsanschlag : Computer-Ausgangssignal Mikrofon stummschalten/wieder einschalten: Regler drücken
- 3 Regler für die Kopfhörerlautstärke
- 4 Kopfhörerausgang (3,5-mm-Stereo-Klinkenbuchse)
- 5 USB-Buchse (Typ B)

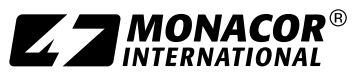

Änderungen vorbehalten.

MONACOR INTERNATIONAL GmbH & Co. KG • Zum Falsch 36 • 28307 Bremen • Germany Copyright© by MONACOR INTERNATIONAL. All rights reserved. A-2113.99.01.10.2021

HOMEX-1

#### **THE AUDIO COMPANY THE AUDIO COMPANY THE AUDIO COMPANY THE AUDIO COMPANY THE AUDIO COMPANY THE AUDIO COMPANY THE AUDIO COMPANY THE AUDIO COMPANY** Order number 1000747

### **Small-Diaphragm USB Condenser Microphone** *English*

These instructions are intended for users with basic knowledge of audio technology. Please read these instructions carefully prior to operation and keep them for later reference.

#### **1 Applications**

The USB microphone HOMEX-1 with headphone output is directly connected to a computer (*Windows* or *Mac* operating system). It is therefore ideally suited for home recording, podcasts etc. Recording software supplied with the operating system or software installed additionally can be used for this purpose. The microphone offers direct monitoring, i.e. when headphones are connected, not only the computer output signal can be reproduced, but also the analogue microphone signal can be monitored without latency. A crossfading control for the headphone output allows the two signals to be mixed.

The microphone is supplied with a desktop stand, a microphone holder including thread adapter and a USB cable.

#### **2 Important Notes**

The product corresponds to all relevant directives of the EU and is therefore marked with  $C \epsilon$ .

- The product is suitable for indoor use only. Protect it against dripping water, splash water and high air humidity. The admissible ambient temperature range is 0–40°C.
- For cleaning only use a dry, soft cloth; never use water or chemicals.
- No guarantee claims for the product and no liability for any resulting personal damage or material damage will be accepted if the product is not correctly used or not expertly repaired.

If the product is to be put out of operation definitively, dispose of the product in accordance with local regulations.

### **3 Operation**

- 1) Screw the microphone holder onto the stand via the thread adapter and screw the microphone into the ring of the holder. The side with the controls (☞ fig. 3) must face the sound source. To align the microphone to the sound source, release the locking screw on the joint of the holder, align the microphone as desired and tighten the screw again.
- 2) If headphones are to be used, connect them to the 3.5 mm jack  $\bigcap$  (4).
- 3) Start the computer.
- 4) Connect the cable provided to the USB port (5) of the microphone and to a USB port on the computer: The power LED (1) lights up blue.

*Windows is a registered trademark of Microsoft Corporation in the USA and other countries. Mac OS is a registered trademark of Apple Inc. in the USA and other countries.*

The microphone is recognised by the computer as a sound input and output device (name: "USB MICROPHONE"). The required drivers (standard drivers of the operating system) are installed automatically.

In the settings of the operating system and/or of the recording software used, the microphone must be selected for sound input and, when headphones are connected to the jack  $\bigcap$ , also for sound output.

5) For operation, the microphone has two rotary controls:

Use the lower control (3) to adjust the headphone volume.

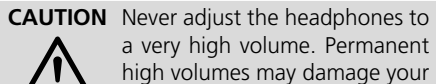

The upper control (2) has two functions:

hearing!

A Selecting the signal for the headphones When the control is turned to the left stop  $\Psi$ , only the monitor signal  $(=$  analogue microphone signal) is heard. When the control is turned to the right stop  $\Box$ , only the computer output signal is heard. To hear both signals simultaneously, use the control to set the desired mixing ratio.

#### B Muting the microphone

To mute the microphone, press the control knob; the power LED changes to red. To switch the microphone on again, press the control knob again; the power LED changes back to blue.

6) After operation, disconnect the USB cable of the microphone from the computer.

#### **4 Specifications**

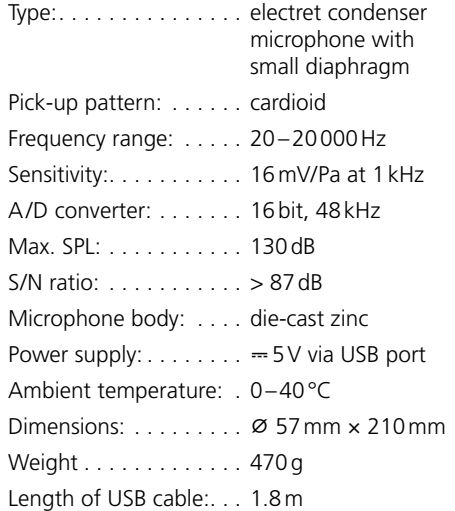

Subject to technical modification.

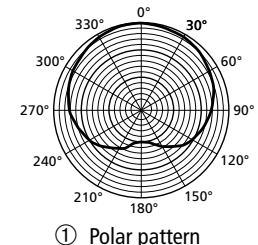

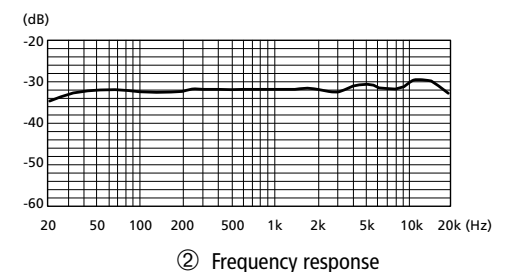

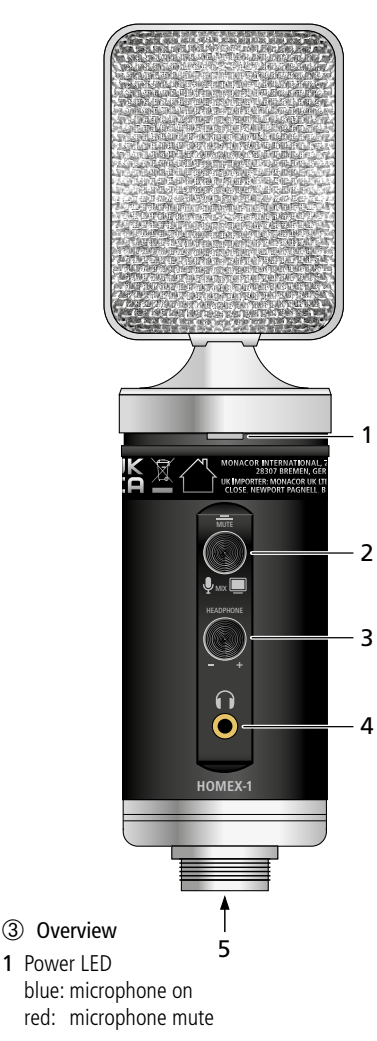

- 2 Crossfading control for the headphone output left stop  $\overline{\mathbb{C}}$ : monitor signal right stop  $\Box$ : computer output signal muting/unmuting the microphone: press control knob
- 3 Control for headphone volume
- 4 Headphone output (3.5mm stereo jack)
- 5 USB port (type B)

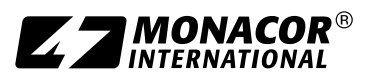

MONACOR INTERNATIONAL GmbH & Co. KG • Zum Falsch 36 • 28307 Bremen • Germany MONACOR INTERNATIONAL GmbH & Co. KG • Zum Falsch 36 • 28307 Bremen • Germany A-2113.99.01.10.2021<br>Copyright® by MONACOR INTERNATIONAL. All rights reserved.

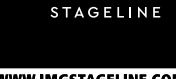

WWW.IMGSTAGELINE.COM